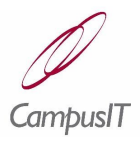

# **Table of Contents**

**[Reporting](#page-1-1) [Introduction](#page-1-0)** [Location of Report Sub-menus](#page-2-0) [Report Selection Options](#page-6-0) Parameter and Data Values [Report Formats](#page-9-1) [Printing Reports](#page-9-0)

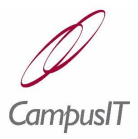

# <span id="page-1-1"></span>*1 Reporting*

The following topics are treated in this section:

- **[Report Selection Options](#page-6-0)**
- **[Parameter and Data Values](#page-7-0)**
- **[Report Formats](#page-9-1)**
- **[Printing](#page-9-0) Reports**

### <span id="page-1-0"></span>*1.1 Introduction*

Many reports, which have been designed according to specific business requirements, are available within QuercusPlus. In this section, rather than attempting to describe each report, the various ways in which reporting is approached are addressed in a general way.

A **Reports** menu option is to be found either directly under the main menu option or as a deeper sub-menu option. The purpose and contents of a given report can be deduced from the title of the corresponding menu option and its position within the menu structure (see section [1.2\)](#page-2-0).

Some reports are parameterised; this means that they are generated from templates (output objects) which specify the data fields to be included. In such cases the values of the parameters must be available; depending on the context, some of these may already be known to the system; typically some parameter values will need to be chosen or supplied (see section [1.3\)](#page-6-0).

 *Output Objects and corresponding Reporting Parameters are described in the* QuercusPlus Reporting Guide, *which is aimed at report writers and support staff.*

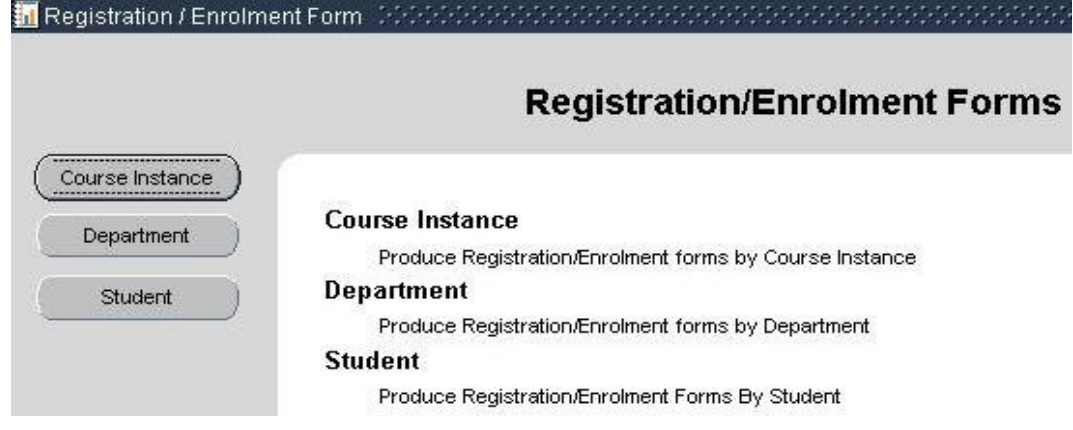

Reporting screens may include descriptions of the options presented e.g.

Some include instructions e.g.

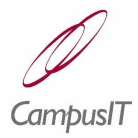

To include the field in the Selection Criteria for label Production check the box beside the Field and insert the value.

Un-checking the check box will remove the field from the Selection Criteria

Academic Session is always included if not null. Time is included if not null

When Complete Press the Print Button

#### <span id="page-2-0"></span>*1.2 Location of Report Sub-menus*

At the time of writing, the following screen captures represent the reporting menu options available in QuercusPlus v2.

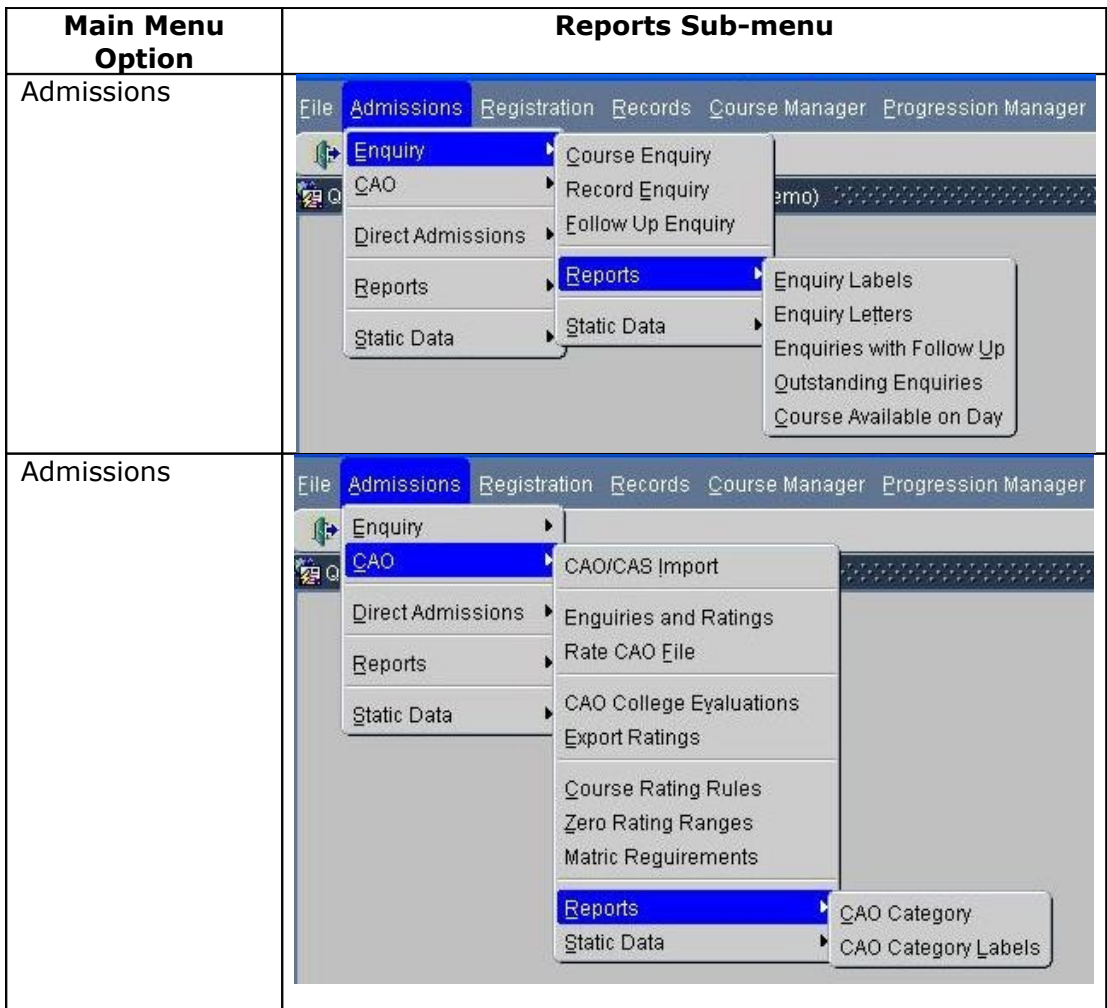

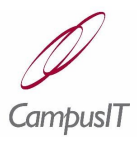

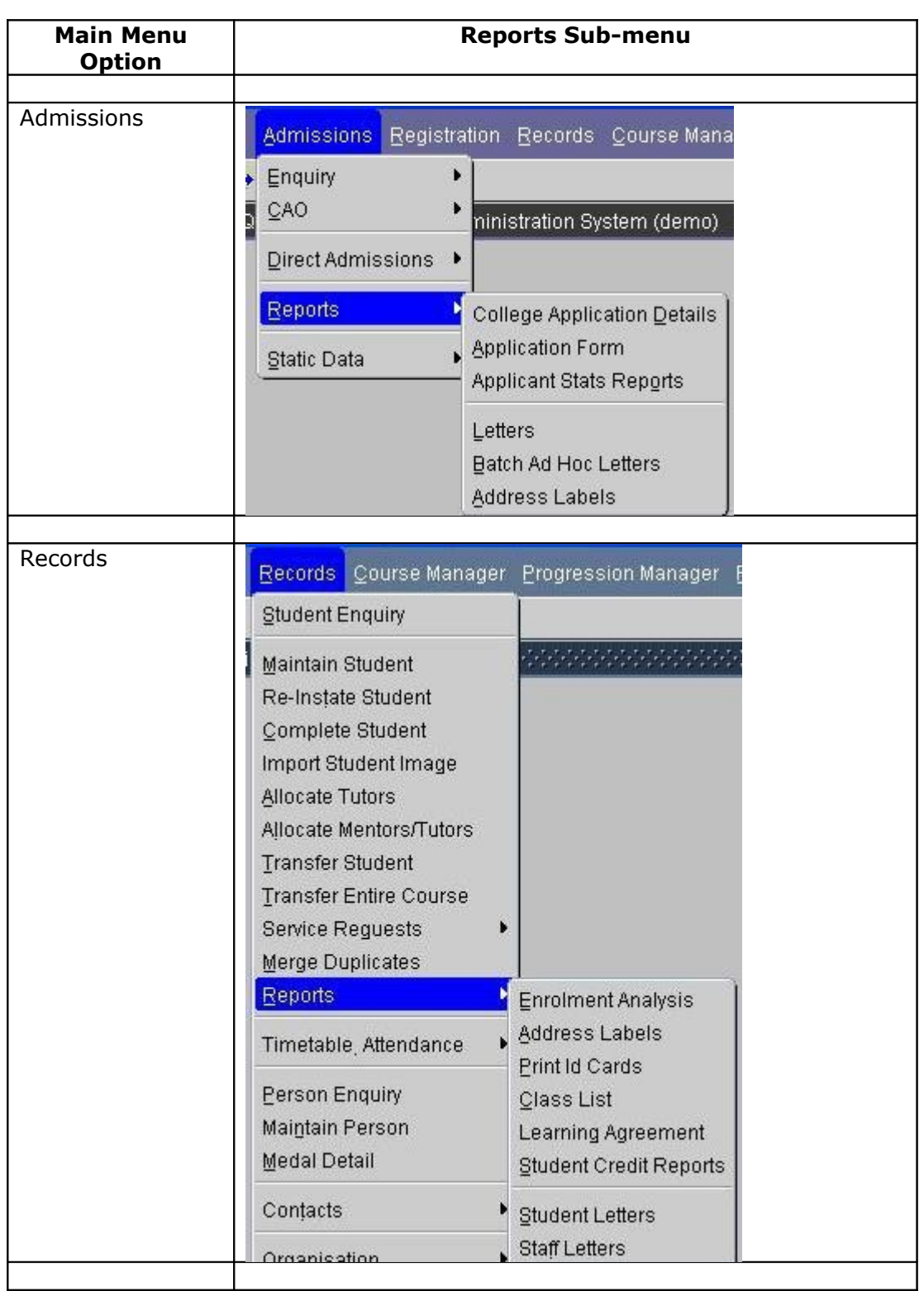

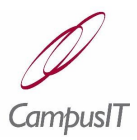

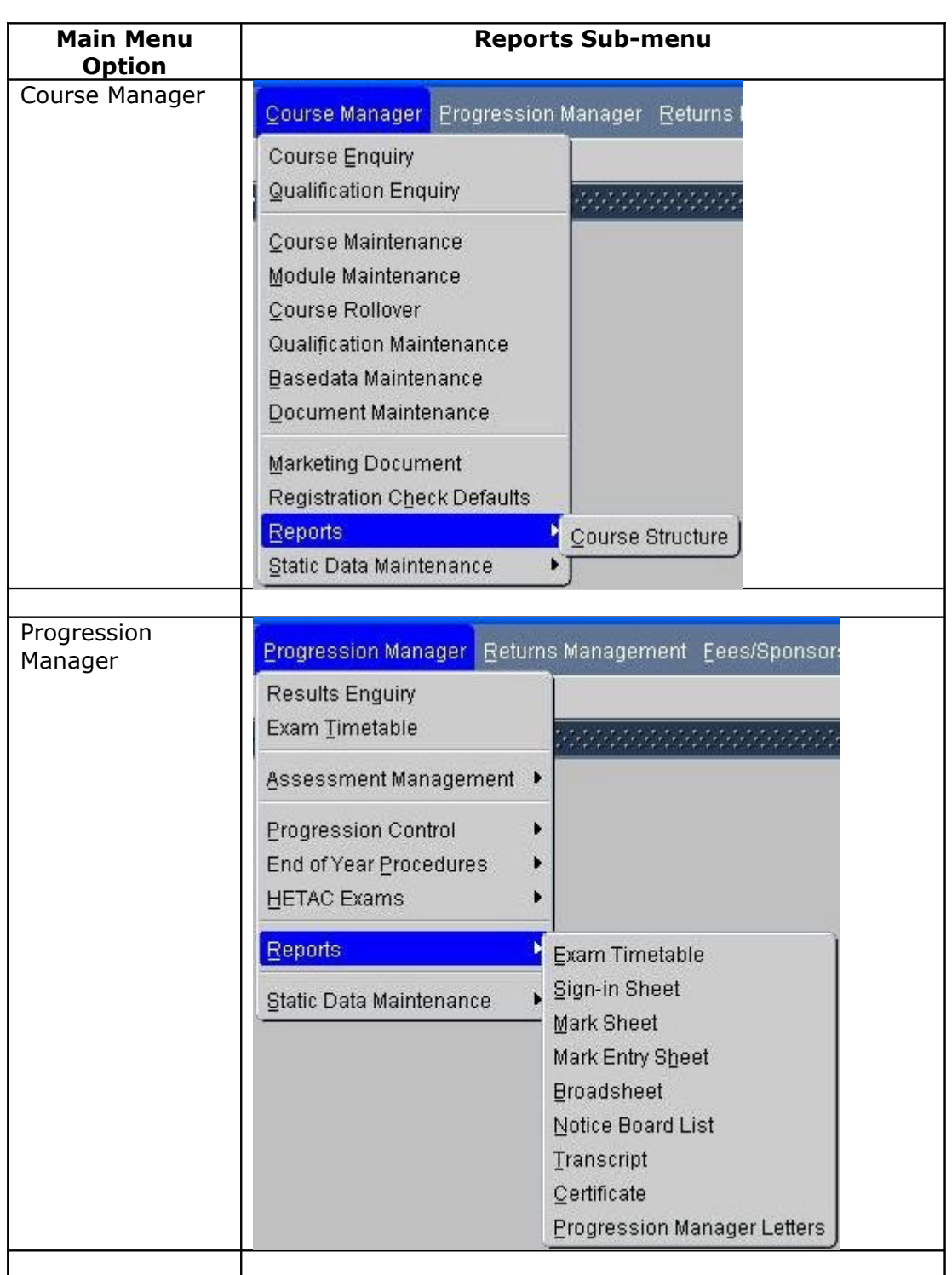

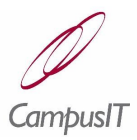

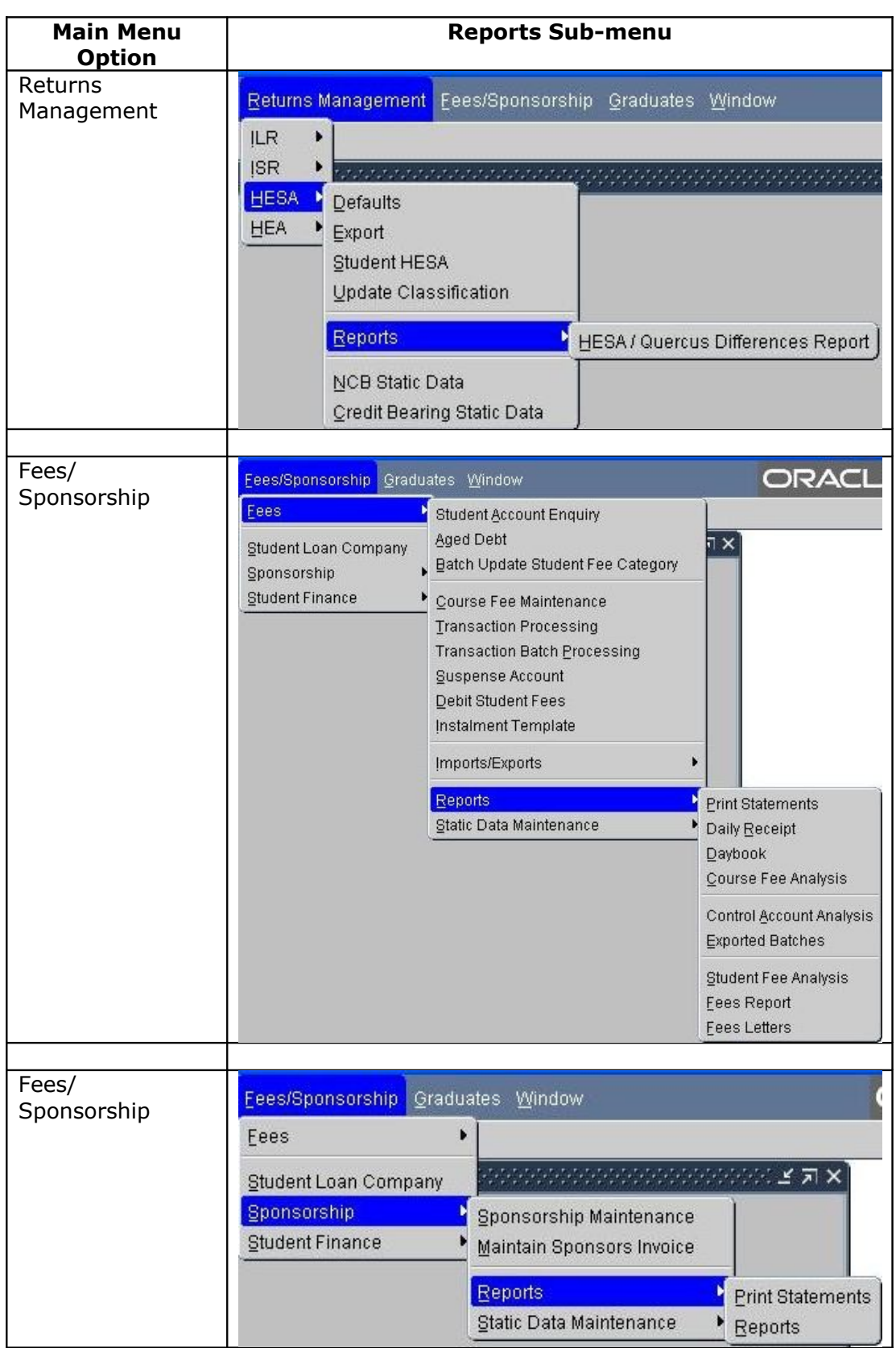

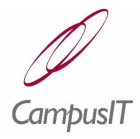

#### <span id="page-6-0"></span>*1.3 Report Selection Options*

The various ways in which reports can be selected are set out in this section.

 $\triangleright$  Selection from a list box e.g.

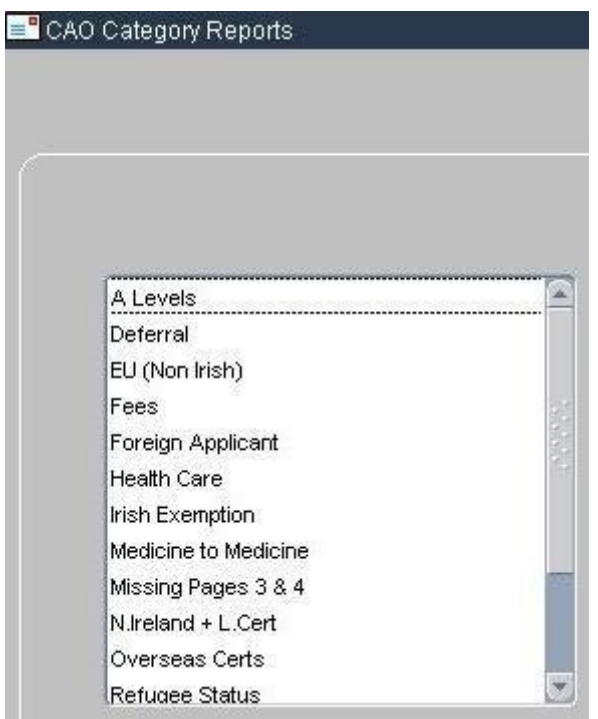

 $\triangleright$  Selection from a list of records e.g.

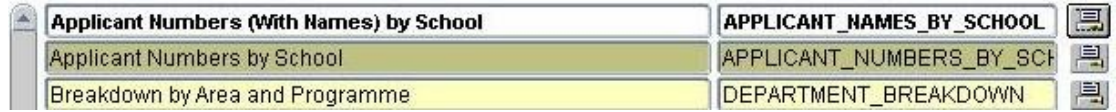

In the above example the print button corresponding to the required report is pressed.

 $\triangleright$  Selection of report category via button or radio button prior to selection of an instance of the chosen category and then the report e.g.

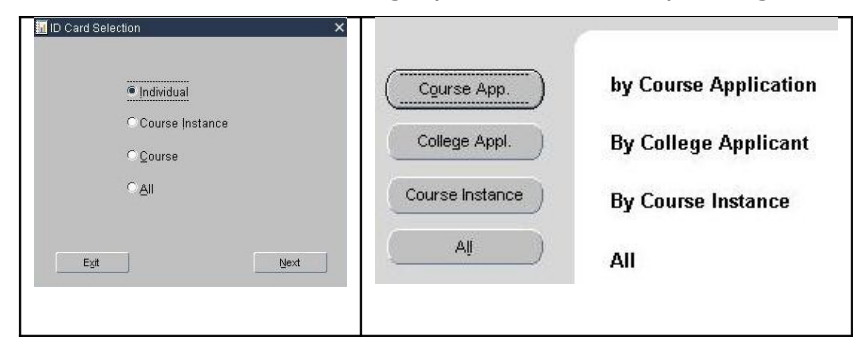

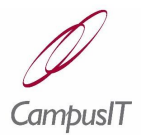

In the above example, if any category except **All** is selected a further screen for selection of course, course instance etc. will be displayed before a final report selection screen is presented e.g.

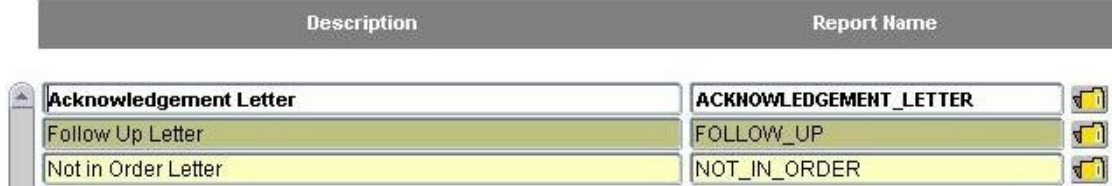

 $\triangleright$  Combined selection of options and report e.g.

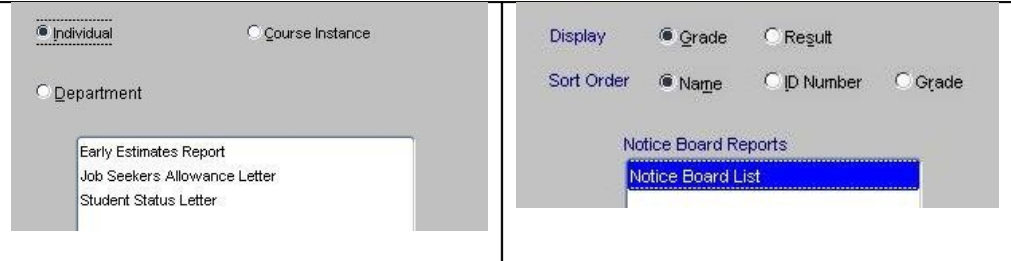

### <span id="page-7-0"></span>*1.4 Parameter and Data Values*

The various data selection options and the ways in which they are presented are set out in this section. Parameter forms will be used for reports based on output objects. Data vales are also entered directly into fields.

 $\triangleright$  Text fields for specification of textual or numeric selection criteria e.g.

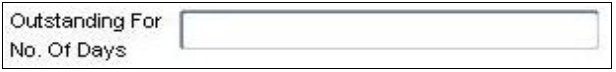

 $\triangleright$  Radio buttons to choose one of a set of selection criteria e.g.

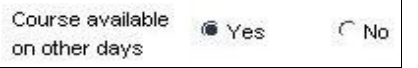

- > Check boxes to choose one or more selection criteria.
- $\triangleright$  Dropdown lists to choose selection criteria e.g.

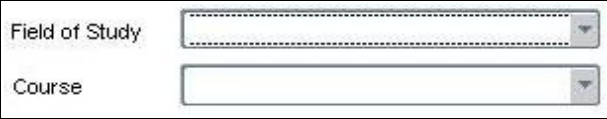

 $\triangleright$  Use of checkboxes to include or exclude selection criteria e.g.

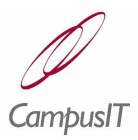

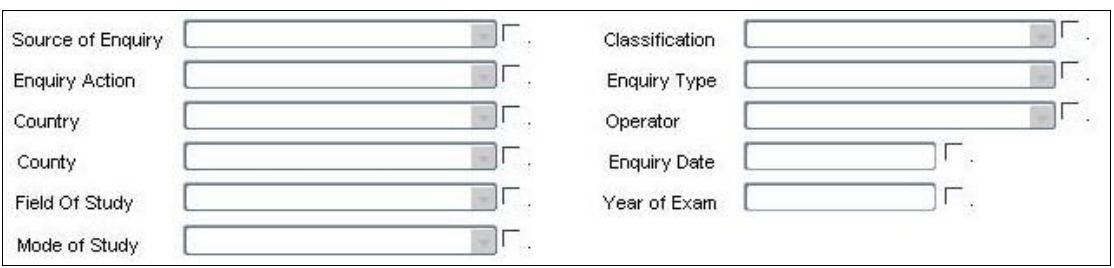

#### $\triangleright$  Use of parameter forms e.g.

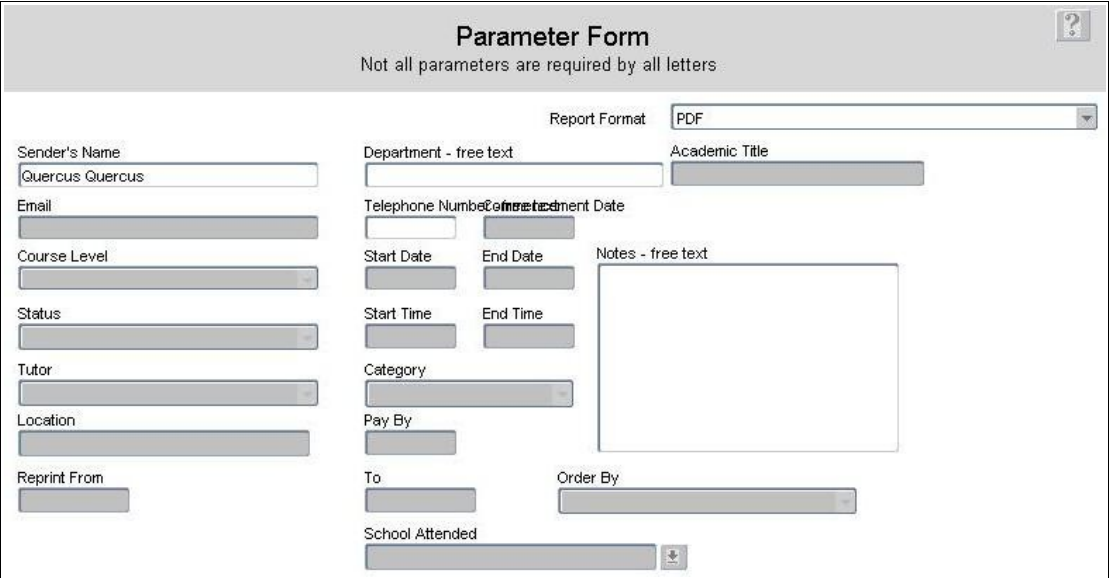

In some reports – as in the above example – many of the parameter values will already be known to the system and cannot be changed.

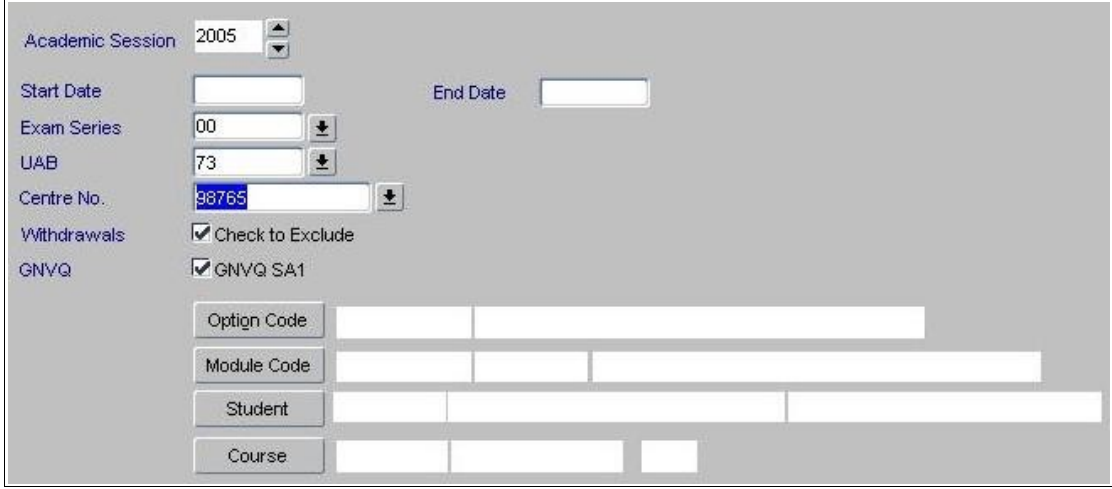

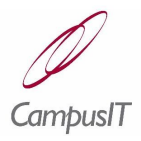

### <span id="page-9-1"></span>*1.5 Report Formats*

In general the *layout* of a given report has been designed according to its purpose. Some reports are simply a list of records e.g.

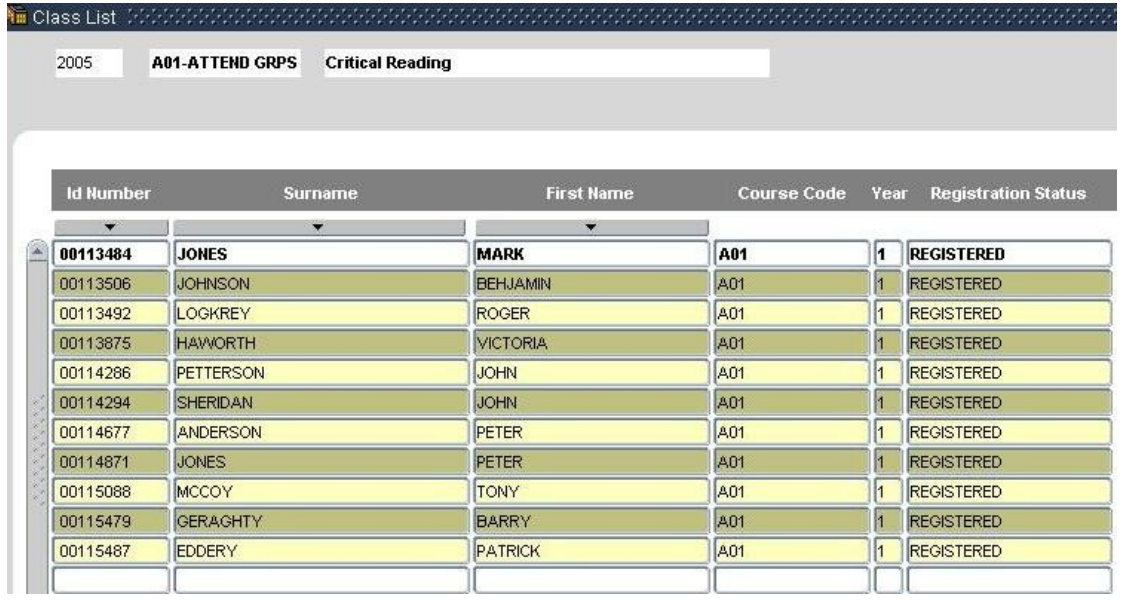

Typically the *format* in which a report is produced can be selected from a list. The following formats are supported:

- $\triangleright$  ASCII
- $\triangleright$  Bitmap
- $\triangleright$  Delimited
- HTML
- > HTML CSS
- $\triangleright$  PDF
- $\triangleright$  RTF
- > XML

### <span id="page-9-0"></span>*1.6 Printing Reports*

: Cancel

Having selected and/or generated a report typically a *print* button (such as **Print** or  $\Box$  or  $\Box$ ) will need to be pressed. In the case of parameterised reports the record management menu will be replaced by a report menu such as follows:

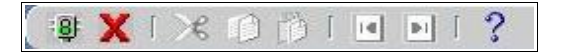

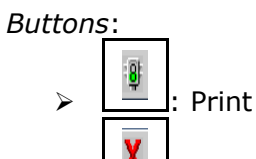